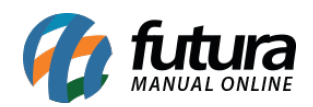

**Sistema:** Futura Ordem de Serviço

**Caminho:** Cadastro>Cadastro>Clientes

**Referência:** FOS02

**Versão:** 2018.10.08

**Como Funciona:** O menu cadastro de cliente irá auxiliar no controle de informações necessárias de cada cliente, nele contém informações básicas e obrigatórias a serem preenchidas, tais como: *CNPJ* , *I.E* (Inscrição estadual), *Razão social*, *Nome Fantasia e Endereço.*

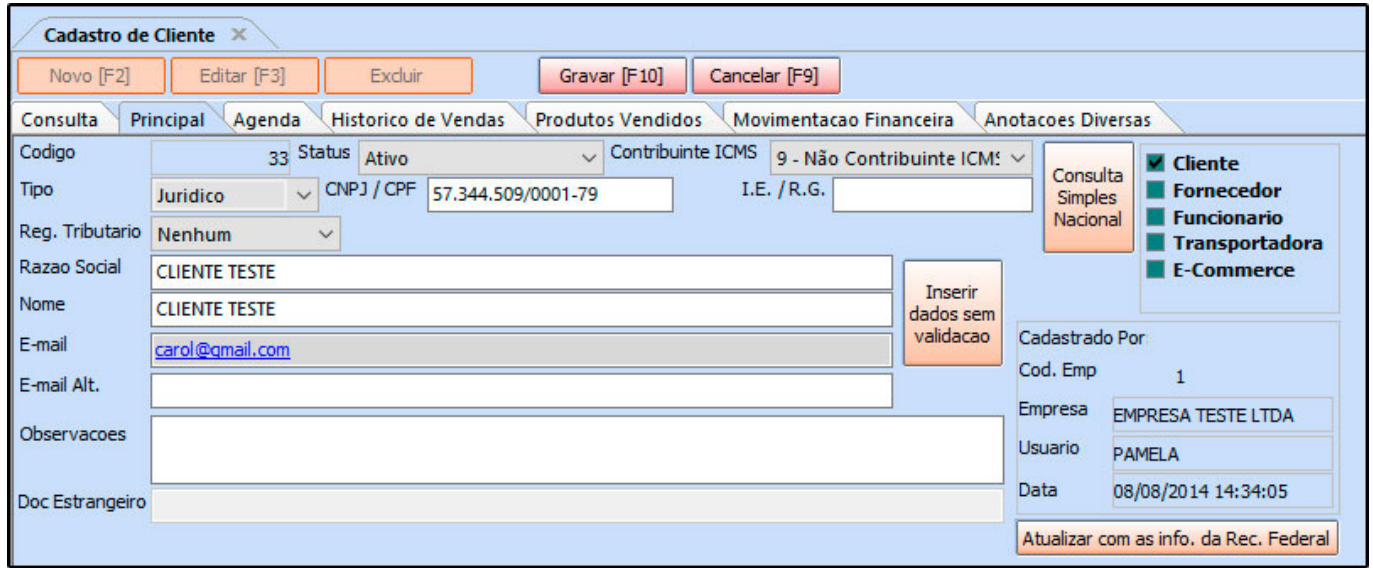

Além dos campos obrigatórios, existem outros campos importantes a serem preenchidos como, por exemplo, o campo *Tipo* onde será definido se este cliente é físico ou jurídico. Caso o cliente seja jurídico deverá ser preenchido os campos abaixo:

## *Regime de Apuração de ICMS*:

Contendo as opções: **simples nacional, lucro presumido, lucro real** ou **nenhum**

## **Contribuinte de ICMS:**

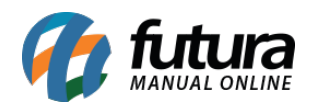

*1º – Contribuinte ICMS***:** Esta opção deve ser utilizada quando quando a Pessoa Jurídica obtiver uma Inscrição Estadual habilitada no cadastro do Sintegra.

**2º – Contribuinte Isento:** Esta opção será utilizada quando a Pessoa Jurídica não obtiver uma Inscrição Estadual habilitada no cadastro do Sintegra, estando isento da mesma.

**9º – Não Contribuinte ICMS:** Esta opção deverá ser indicada quando a Pessoa Física/Jurídica obtiver ou não a Inscrição Estadual no cadastro do Sintegra, pois alguns tipos de não contribuintes podem possuir inscrição estadual.

É importante ressaltar que para os casos de Pessoa Jurídica é preciso indicar a opção *9º* somente quando a empresa tiver algum benefício estabelecido por lei, que isente da tributação válida aos contribuintes de ICMS, sendo necessário preencher o número da Inscrição Estadual.

**Aba Endereço de Faturamento:** Nesta aba defina o endereço padrão do cliente sendo o endereço principal para trâmites dentro do sistema;

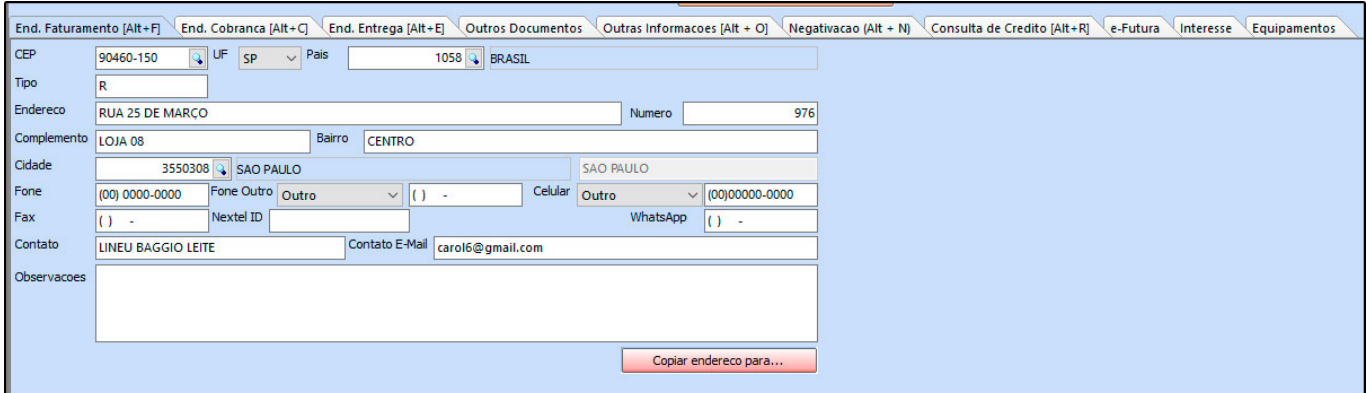

**Aba Endereço de Cobrança**: Caso o cliente tenha um endereço alternativo de cobrança é possível inserir as informações na aba *Endereço de Cobrança* como mostra a imagem abaixo:

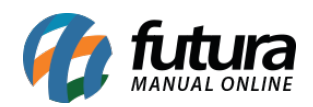

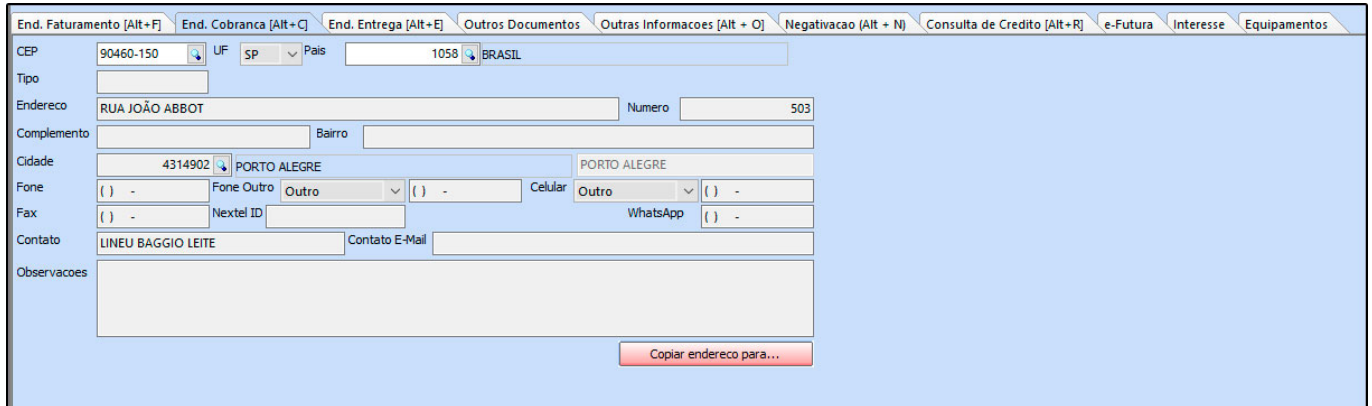

**Endereço de Entrega**: Caso haja vários endereços de entrega para o mesmo cliente, é possível cadastra-los nesta tela conforme mostra imagem abaixo:

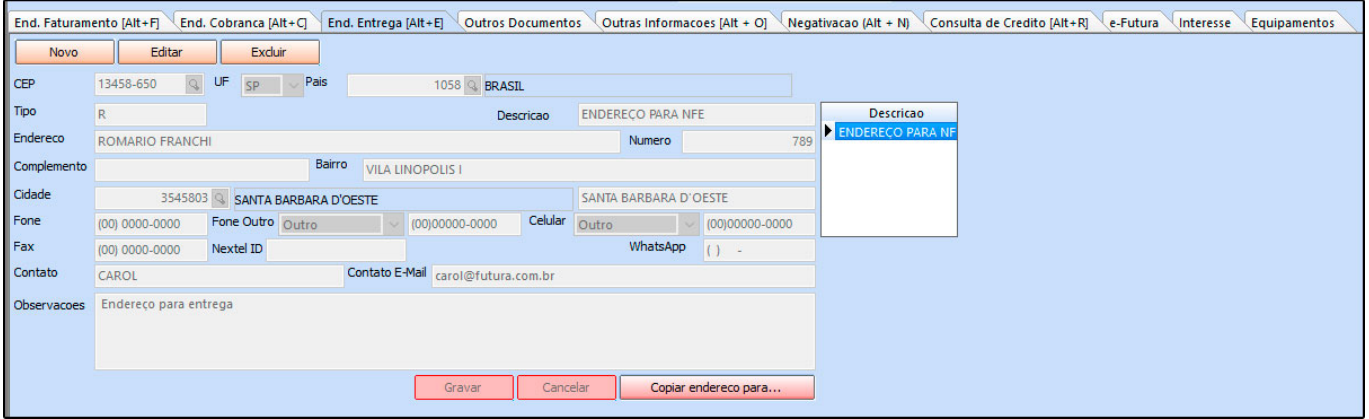

**Outras Informações**: Pode-se vincular informações importantes ao cadastro do cliente. Tais como, definir comissões para vendedores quando a venda for para esse cliente, **valor limite de venda** para o cliente, adicionar um **vendedor padrão**, **ramo atividade** entre outras opções.

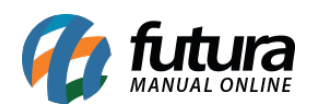

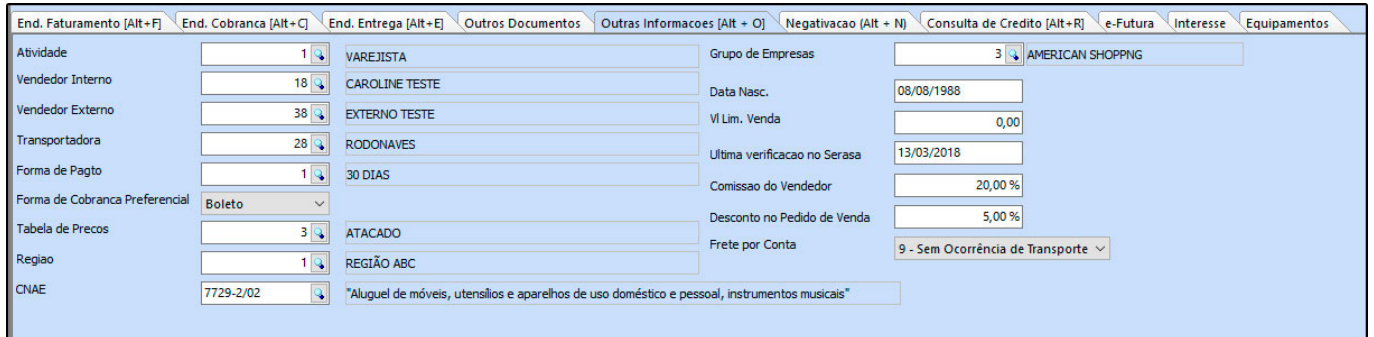

*Aba Equipamentos:* Esta aba é utilizada para inserir manualmente os equipamentos que pertencem ao cliente cadastrado.

Vale lembrar que o nome e as informações desta aba irão mudar de acordo com o parâmetro configurado no caminho *Configurações>Parâmetros> Categoria da Ordem de Serviço*

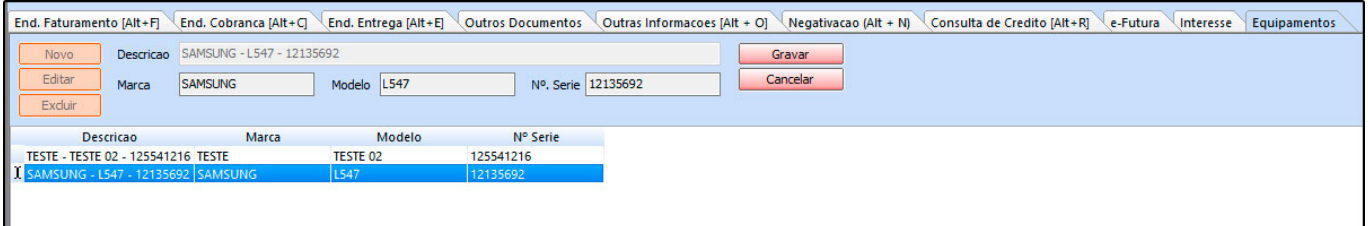